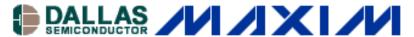

Maxim/Dallas > App Notes > 1-WIRE® DEVICES BATTERY MANAGEMENT

Keywords: 1-wire, PICmicro, Microchip PIC, 1-Wire communication, PIC microcontroller, PICmicro microcontroller, 1 wire communication, PICs, micros, microcontrollers

Sep 08, 2003

**APPLICATION NOTE 2420** 

# 1-Wire Communication with a Microchip PICmicro Microcontroller

Several of Dallas Semiconductor's products contain a 1-Wire® communication interface and are used in a variety of applications. These applications may include interfacing to one of the popular PICmicros® (PICs) from Microchip. To facilitate easy interface between a 1-Wire device and a PIC microcontroller, this application note presents general 1-Wire software routines for the PIC microcontroller, explaining timing and associated details. This application note also provides in an include file which covers all 1-Wire routines. Additionally, sample assembly code is included which is specifically written to enable a PIC16F628 to read from a DS2761 High-precision Li+ Battery Monitor.

### Introduction

Microchip's PICmicro microcontroller devices (PICs) have become a popular design choice for low-power and low-cost system solutions. The microcontrollers have multiple general-purpose input/output (GPIO) pins, and can be easily configured to implement Dallas Semiconductor's 1-Wire protocol. The 1-Wire protocol allows interaction with many Dallas Semiconductor parts including battery and thermal management, memory, iButtons®, and more. This application note will present general 1-Wire routines for a PIC16F628 and explain the timing and associated details. For added simplicity, a 4MHz clock is assumed for all material presented, and this frequency is available as an internal clock on many PICs. Appendix A of this document contains an include file with all 1-Wire routines. Appendix B presents a sample assembly code program designed for a PIC16F628 to read from a DS2761 High-Precision Li+ Battery Monitor. This application note is limited in scope to regular speed 1-Wire communication.

### **General Macros**

In order to transmit the 1-Wire protocol as a master, only two GPIO states are necessary: high impedance and logic low. The following PIC assembly code snippets achieve these two states. The PIC16F628 has two GPIO ports, PORTA and PORTB. Either of the ports could be setup for 1-Wire communication, but for this example, PORTB is used. Also, the following code assumes that a constant DQ has been configured in the assembly code to indicate which bit in PORTB will be the 1-Wire pin. Throughout the code, this bit number is simply called DQ. Externally, this pin must be tied to a power supply via a pullup resistor.

```
OW_HIZ:MACRO
; Force the DQ line into a high impedance state.
      BSF STATUS, RPO ; Select Bank 1 of data memory
            TRISB, DQ
                                       ; Make DQ pin High Z
      BSF
             STATUS, RPO
      BCF
                                       ; Select Bank 0 of data memory
      ENDM
OW_LO:MACRO
; Force the DQ line to a logic low.
      BCF
             STATUS, RPO
                                        ; Select Bank 0 of data memory
      BCF
             PORTB, DQ
                                        ; Clear the DQ bit
      BSF
             STATUS, RPO
                                        ; Select Bank 1 of data memory
      BCF
             TRISB, DQ
                                        ; Make DQ pin an output
      BCF
             STATUS, RPO
                                        ; Select Bank 0 of data memory
      ENDM
```

Both of these snippets of code are written as macros. By writing the code as a macro, it is automatically inserted into the assembly source code by using a single macro call. This limits the number of times the code must be rewritten. The first macro, OW\_HIZ, forces the DQ line to a high impedance state. The first step is to choose the bank 1 of data memory because the TRISB register is located in bank 1. Next, the DQ output driver is changed to a high impedance state by setting the DQ bit in the TRISB register. The last line of code changes back to bank 0 of data memory. The last line is not necessary, but is used so that all macros and function calls leave the data memory in a known state.

The second macro, OW\_LO, forces the DQ line to a logic low. First, bank 0 of data memory is selected, so the PORTB register can be accessed. The PORTB register is the data register, and contains the values that will be forced to the TRISB pins if they are configured as outputs.

The DQ bit of PORTB is cleared so the line will be forced low. Finally, bank 1 of data memory is selected, and the DQ bit of the TRISB register is cleared, making it an output driver. As always, the macro ends by selecting bank 0 of data memory.

A final macro labeled WAIT is included to produce delays for the 1-Wire signaling. WAIT is used to produce delays in multiples of 5µs. The macro is called with a value of TIME in microseconds, and the corresponding delay time is generated. The macro simply calculates the number of times that a 5µs delay is needed, and then loops within WAIT5U. The routine WAIT5U is shown in the next section. For each instruction within WAIT, the processing time is given as a comment to help understand how the delay is achieved.

```
WAIT:MACRO TIME
;Delay for TIME µs.
;Variable time must be in multiples of 5µs.

MOVLW (TIME/5) - 1 ;1µs to process
MOVWF TMPO ;1µs to process
CALL WAIT5U ;2µs to process
ENDM
```

### **General 1-Wire Routines**

The 1-Wire timing protocol has specific timing constraints that must be followed in order to achieve successful communication. To aid in making specific timing delays, the routine WAIT5U is used to generate 5µs delays. This routine is shown below.

```
WAIT5U:

;This takes 5µs to complete

NOP

NOP

NOP

;1µs to process

DECFSZ TMP0,F

;1µs if not zero or 2µs if zero

GOTO WAIT5U

;2µs to process

RETLW 0

;2µs to process
```

When used in combination with the WAIT macro, simple timing delays can be generated. For example, if a 40 $\mu$ s delay is needed, WAIT 0.40 would be called. This causes the first 3 lines in WAIT to execute resulting in 4 $\mu$ s. Next, the first 4 lines of code in WAIT5U executes in 5 $\mu$ s and loops 6 times for a total of 30 $\mu$ s. The last loop of WAIT5U takes 6 $\mu$ s and then returns back to the WAIT macro. Thus, the total time to process would be 4 + 30 + 6 = 40 $\mu$ s.

Table 1. Regular speed 1-Wire interface timing

| $2.5 \text{V} \leq \text{V}_{\text{DD}} \leq 5.5 \text{V}$ , TA = -20°C to 70°C |                   |     |     |     |       |
|---------------------------------------------------------------------------------|-------------------|-----|-----|-----|-------|
| Parameter                                                                       | Symbol            | Min | Тур | Max | Units |
| Time Slot                                                                       | t <sub>SLOT</sub> | 60  |     | 120 | μs    |
| Recovery Time                                                                   | t <sub>REC</sub>  | 1   |     |     | μs    |
| Write 0 Low Time                                                                | $t_{LOW0}$        | 60  |     | 120 | μs    |
| Write 1 Low Time                                                                | t <sub>LOW1</sub> | 1   |     | 15  | μs    |
| Read Data Valid                                                                 | $t_{RDV}$         |     |     | 15  | μs    |
| Reset Time High                                                                 | t <sub>RSTH</sub> | 480 |     |     | μs    |
| Reset Time Low                                                                  | t <sub>RSTL</sub> | 480 |     | 960 | μs    |
| Presence Detect High                                                            | t <sub>PDH</sub>  | 15  |     | 60  | μs    |

The start of any 1-Wire transaction begins with a reset pulse from the master device followed by a presence detect pulse from the slave device. **Figure 1** illustrates this transaction. This initialization sequence can easily be transmitted via the PIC, and the assembly code is shown below Figure 1. The 1-Wire timing specifications for initialization, reading, and writing are given above in Table 1. These parameters are referenced throughout the rest of the document.

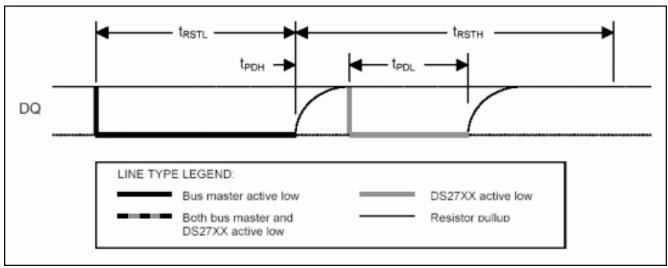

Figure 1. 1-Wire initialization sequence.

```
OW_RESET:
                                            ; Start with the line high
       OW_HIZ
       CLRF
                 PDBYTE
                                            ; Clear the PD byte
       OW_LO
       WAIT
                  .500
                                            ; Drive Low for 500µs
       OW_HIZ
       WAIT
                  .70
                                            ; Release line and wait 70µs for PD Pulse
       BTFSS
                                            ; Read for a PD Pulse
                 PORTB, DQ
                 PDBYTE, F
                                            ; Set PDBYTE to 1 if get a PD Pulse
       INCE
                                            ; Wait 430µs after PD Pulse
       WAIT
                  .430
       RETLW
```

The OW\_RESET routine starts by ensuring the DQ pin is in a high impedance state so it can be pulled high by the pullup resistor. Next, it clears the PDBYTE register so it is ready to validate the next presence detect pulse. After that, the DQ pin is driven low for 500 $\mu$ s. This meets the  $t_{RSTL}$  parameter shown in Table 1, and also provides a 20 $\mu$ s additional buffer. After driving the pin low, the pin is released to a high impedance state and a delay of 70 $\mu$ s is added before reading for the presence detect pulse. Using 70 $\mu$ s ensures that the PIC will sample at a valid time for any combination of  $t_{PDL}$  and  $t_{PDH}$ . Once the presence detect pulse is read, the PDBYTE register is adjusted to show the logic level read. The DQ pin is then left in a high-impedance state for an additional 430 $\mu$ s to ensure that the  $t_{RSTH}$  time has been met, and includes a 20 $\mu$ s additional buffer.

The next routine needed for 1-Wire communication is DSTXBYTE, which is used to transmit data to a 1-Wire slave device. The PIC code for this routine is shown below **Figure 2**. This routine is called with the data to be sent in the W register, and it is immediately moved to the IOBYTE register. Next, a COUNT register is initialized to 8 to count the number of bits sent out the DQ line. Starting at the DSTXLP, the PIC starts sending out data. First the DQ pin is driven low for  $3\mu$ s regardless of what logic level is sent. This ensures the  $t_{LOW1}$  time is met. Next, the lsb of the IOBYTE is shifted into the CARRY bit, and then tested for a one or a zero. If the CARRY is a one, the DQ bit of TRISB is set which changes the pin to a high impedance state and the line is pulled high by the pullup resistor. If the CARRY is a zero, the line is kept low. Next a delay of  $60\mu$ s is added to allow for the minimum  $t_{LOW0}$  time. After the  $60\mu$ s wait, the pin is changed to a high impedance state, and then an additional  $2\mu$ s are added for pullup resistor recovery. Finally, the COUNT register is decremented. If the COUNT register is zero, all eight bits have been sent and the routine is done. If the COUNT register is not zero, another bit is sent starting at DSTXLP. A visual interpretation of the write zero and write one procedure is shown in Figure 2.

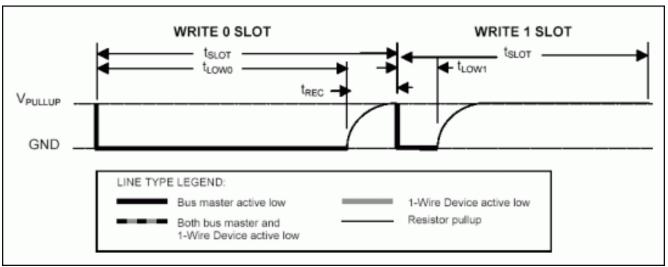

Figure 2. 1-Wire write time slots.

```
DSTXBYTE:
                                            ; Byte to send starts in \mbox{W}
       MOVWF
                  IOBYTE
                                             ; We send it from IOBYTE
       MOVLW
                  .8
       MOVWF
                  COUNT
                                             ; Set COUNT equal to 8 to count the bits
DSTXLP:
       OW LO
       NOP
       NOP
       NOP
                                            ; Drive the line low for 3µs
       RRF
                   IOBYTE, F
                   STATUS, RPO
                                            ; Select Bank 1 of data memory
       BSF
       BTFSC
                   STATUS, C
                                            ; Check the LSB of IOBYTE for 1 or 0
       BSF
                  TRISB, DO
                                            ; HiZ the line if LSB is 1
                  STATUS, RPO
       BCF
                                            ; Select Bank 0 of data memory
                  . 60
                                            ; Continue driving line for 60µs
       WATT
       OW_HIZ
                                            ; Release the line for pullup
       NOP
       NOP
                                            ; Recovery time of 2µs
       DECFSZ
                  COUNT, F
                                             ; Decrement the bit counter
       GOTO
                 DSTXLP
       RETIW
```

The final routine for 1-Wire communication is DSRXBYTE, which allows the PIC to receive information from a slave device. The code is shown below **Figure 3**. The COUNT register is initialized to 8 before any DQ activity begins and its function is to count the number of bits received. The DSRXLP begins by driving the DQ pin low to signal to the slave device that the PIC is ready to receive data. The line is driven low for  $6\mu$ s, and then released by putting the DQ pin into a high impedance state. Next, the PIC waits an additional  $4\mu$ s before sampling the data line. There is 1 line of code in OW\_LO after the line is driven low, and 3 lines of code within OW\_HIZ. Each line takes  $1\mu$ s to process. Adding up all the time results in  $1 + 6 + 3 + 4 = 14\mu$ s which is just below the tRDV spec of  $15\mu$ s. After the PORTB register is read, the DQ bit is masked off, and then the register is added to 255 to force the CARRY bit to mirror the DQ bit. The CARRY bit is then shifted into IOBYTE where the incoming byte is stored. Once the byte is stored a delay of  $50\mu$ s is added to ensure that tSLOT is met. The last check is to determine if the COUNT register is zero. If it is zero, 8 bits have been read, and the routine is exited. Otherwise, the loop is repeated at DSRXLP. The read zero and read one transactions are visually shown in Figure 3.

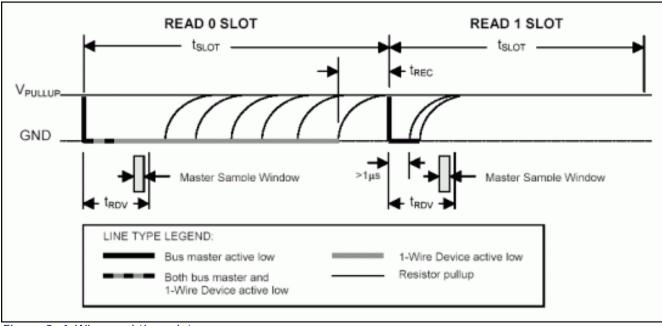

Figure 3. 1-Wire read time slots.

```
DSRXBYTE:
                                           ; Byte read is stored in IOBYTE
       MOVLW
                  .8
       MOVWF
                 COUNT
                                           ; Set COUNT equal to 8 to count the bits
DSRXLP:
       OW_LO
       NOP
       NOP
       NOP
       NOP
       NOP
       NOP
                                            ; Bring DQ low for 6µs
       OW_HIZ
       NOP
       NOP
       NOP
       NOP
                                            ; Change to HiZ and Wait 4µs
                 PORTB,W
                                            ; Read DQ
       MOVF
       ANDLW
                 1<<D0
                                            ; Mask off the DQ bit
       ADDI-W
                  .255
                                            ; C = 1 if DQ = 1: C = 0 if DQ = 0
                                            ; Shift C into IOBYTE
       RRF
                 IOBYTE, F
                                            ; Wait 50µs to end of time slot
       WATT
                  .50
                 COUNT, F
       DECFSZ
                                            ; Decrement the bit counter
       GOTO
                 DSRXLP
       RETLW
```

## Summary

Dallas Semiconductor's 1-Wire communication protocol can easily be implemented on Microchip's PICmicro line of microcontrollers. In order to complete 1-Wire transactions, only two GPIO states are needed, and the multiple GPIOs on a PIC are easily configured for this task. There are three basic routines necessary for 1-Wire communication: Initialization, Read Byte, and Write Byte. These three routines have been presented and thoroughly detailed to provide accurate 1-Wire regular speed communication. This allows a PIC to interface with any of the many Dallas Semiconductor 1-Wire devices. Appendix A of this document has all three routines in a convenient include file. Appendix B contains a small assembly program meant to interface a PIC16F628 to a DS2761 High Precision Li+ Battery Monitor.

# Appendix A: 1-Wire Include File (1W\_16F6X.INC)

```
; Dallas 1-Wire Support for PIC16F628
; Processor has 4MHz clock and 1µs per instruction cycle.
; ***************
; **********************************
; Dallas Semiconductor 1-Wire MACROS
; *****************************
OW_HIZ:MACRO
   BSF
              STATUS, RPO
                                    ; Select Bank 1 of data memory
    BSF
              TRISB, DQ
                                    ; Make DQ pin High Z
    BCF
              STATUS, RPO
                                     ; Select Bank 0 of data memory
; -----
OW_LO:MACRO
                                  ; Select Bank 0 of data memory
             STATUS,RP0
PORTB, DQ
    BCF
                                    ; Clear the DQ bit
    BCF
             STATUS, RPO
TRISB, DQ
                                    ; Select Bank 1 of data memory
    BSF
                                     ; Make DQ pin an output
    BCF
    BCF
              STATUS, RP0
                                     ; Select Bank 0 of data memory
    ENDM
; -----
WAIT: MACRO TIME
; Delay for TIME \mu s.
; Variable time must be in multiples of 5µs.
    MOVLW (TIME/5)-1
                                    ;lµs
    MOVWF
              TMP0
                                     ;1µs
    CALL
              WAIT5U
                                     ;2µs
    ENDM
 *****************
     Dallas Semiconductor 1-Wire ROUTINES
; *********************************
WAIT5U:
;This takes 5µS to complete
    NOP
                                     ;lus
    NOP
                                     ;1µs
    DECFSZ
              TMP0,F
                                     ;1µs or 2µs
              WAIT5U
    GOTO
                                     ;2µs
    RETLW 0
                                     ; 2µs
; -----
OW_RESET:
    OW HIZ
                                     ; Start with the line high
    CLRF PDBYTE
                                     ; Clear the PD byte
    OW_LO
    WAIT
              .500
                                    ; Drive Low for 500µs
    OW_HIZ
             .70
PORTB,DQ
    WAIT
                                     ; Release line and wait 70µs for PD Pulse
    BTFSS
                                     ; Read for a PD Pulse
              PDBYTE, F
    INCF
                                     ; Set PDBYTE to 1 if get a PD Pulse
              .400
                                     ; Wait 400µs after PD Pulse
    WAIT
    RETLW 0
; -----
DSRXBYTE: ; Byte read is stored in IOBYTE
    MOVLW .8
    MOVWF
              COUNT
                                    ; Set COUNT equal to 8 to count the bits
DSRXLP:
    OW_LO
    NOP
    NOP
    NOP
    NOP
    NOP
    NOP
                                     ; Bring DQ low for 6µs
    OW HIZ
```

```
NOP
     NOP
     NOP
     NOP
                                              ; Change to HiZ and Wait 4µs
                  PORTB,W
                                              ; Read DQ
     MOVF
                                              ; Mask off the DQ bit
                  1<<DQ
     ANDLW
     ADDLW
                   .255
                                              ; C=1 if DQ=1: C=0 if DQ=0
     RRF
                  IOBYTE, F
                                              ; Shift C into IOBYTE
                                              ; Wait 50µs to end of time slot
     WAIT
                   .50
     DECFSZ
                  COUNT, F
                                              ; Decrement the bit counter
     GOTO
                  DSRXLP
     RETLW
DSTXBYTE:
                                              ; Byte to send starts in W
                IOBYTE
                                              ; We send it from IOBYTE
     MOVWF
     MOVLW
                  . 8
     MOVWF
                 COUNT
                                              ; Set COUNT equal to 8 to count the bits
DSTXIP:
     OW LO
     NOP
     NOP
     NOP
                                              ; Drive the line low for 3µs
     RRF
                  IOBYTE, F
                  STATUS, RPO
     BSF
                                              ; Select Bank 1 of data memory
                 STATUS, C
                                              ; Check the LSB of IOBYTE for 1 or 0
     BTFSC
                                              ; HiZ the line if LSB is 1
     BSF
                  TRISB,DQ
     BCF
                  STATUS, RPO
                                              ; Select Bank 0 of data memory
     WAIT
                  .60
                                              ; Continue driving line for 60µs
                                              ; Release the line for pullup
     OW_HIZ
     NOP
     NOP
                                              ; Recovery time of 2µs
                  COUNT, F
                                              ; Decrement the bit counter
     DECFSZ
                  DSTXLP
     GOTO
     RETLW
```

### Appendix B: PIC16F628 to DS2761 Assembly Code (PIC\_2\_1W.ASM)

```
; Include the processor header file here.
     #include <p16F628.inc>
;______
; Assign the PORTB with Constants
    constant DQ=1
                                        ; Use RB1 (pin7) for 1-Wire
;-----
; These constants are standard 1-Wire ROM commands
     constant SRCHROM=0xF0
    constant RDROM=0x33
    constant MTCHROM=0x55
     constant SKPROM=0xCC
; These constants are used throughout the code
     cblock
             0x20
          IOBYTE
          TMP0
                                        ; Address 0x23
          COUNT
                                        ; Keep track of bits
          PICMSB
                                        ; Store the MSB
          PICLSB
                                        ; Store the LSB
          PDBYTE
                                        ; Presence Detect Pulse
    endc
:_____
; Setup your configuration word by using __config.
; For the 16F628, the bits are:
; CP1,CP0,CP1,CP0,N/A, CPD, LVP, BODEN, MCLRE, FOSC2, PWRTE, WDTE, FOSC1, FOSC0
; CP1 and CP0 are the Code Protection bits
; CPD: is the Data Code Protection Bit
; LVP is the Low Voltage Programming Enable bit
; PWRTE is the power-up Timer enable bit
; WDTE is the Watchdog timer enable bit
; FOSC2, FOSC1 and FOSC0 are the oscillator selection bits.
; CP disabled, LVP disabled, BOD disabled, MCLR enabled, PWRT disabled, WDT disabled, INTRC I/O oscillator
; 11111100111000
     __config 0x3F38
;-----
; Set the program origin for subsequent code.
     org 0x00
    GOTO
               SETTIP
    NOP
    NOP
    NOP
    GOTO
             INTERRUPT
                                       ; PC 0x04...INTERRUPT VECTOR!
;______
INTERRUPT:
    SLEEP
;-----
; Option Register bits
; RBPU, INTEDG, TOCS, TOSE, PSA, PS2, PS1, PS0
; 7=PORTB Pullup Enable, 6=Interrupt Edge Select, 5=TMR0 Source,
; 4=TMR0 Source Edge, 3=Prescaler Assign, 2-0=Prescaler Rate Select
; 11010111
; PORTB pullups disabled, rising edge, internal, hightolow, TMR0, 1:256
SETUP:
    BCF
                STATUS, RP1
    BSF
                STATUS, RPO
                                        ; Select Bank 1 of data memory
```

```
MOVLW
                  0xD7
     MOVWF
                  OPTION_REG
     BCF
                  STATUS, RPO
                                             ; Select Bank 0 of data memory
     BCF
                  INTCON, 7
                                              ; Disable all interrupts.
     GOTO
                  START
; Include the 1-Wire communication routines and macros
     #INCLUDE 1w_16f6x.inc
START:
GET_TEMP:
                OW_RESET PDBYTE, 0
                                             ; Send Reset Pulse and read for Presence Detect Pulse
     CALL
     BTFSS
                                              ; 1 = Presence Detect Detected
                 NOPDPULSE
     GOTO
                  SKPROM
     MOVLW
                 DSTXBYTE
                                              ; Send Skip ROM Command (0xCC)
     CALL
     MOVLW
                  0x69
                 DSTXBYTE
     CALL
                                              ; Send Read Data Command (0x69)
                 0x0E
     MOVLW
                 DSTXBYTE
     CALL
                                              ; Send the DS2761 Current Register MSB address (0x0E)
                                              ; Read the DS2761 Current Register MSB
     CALL
                 DSRXBYTE
     MOVF
                 IOBYTE,W
                                             ; Put the Current MSB into file PICMSB
     MOVWF
                 PICMSB
                                             ; Read the DS2761 Current Register LSB
     CALL
                 DSRXBYTE
     MOVF
                 IOBYTE, W
     MOVWF
                 PICLSB
                                              ; Put the Current LSB into file PICLSB
     CALL
                  OW_RESET
NOPDPULSE:
                                              ; Add some error processing here!
     SLEEP
                                              ; Put PIC to sleep
     end
```

Application Note 2420: http://www.maxim-ic.com/an2420

### More Information

For technical questions and support: <a href="http://www.maxim-ic.com/support">http://www.maxim-ic.com/support</a>

For samples: <a href="http://www.maxim-ic.com/samples">http://www.maxim-ic.com/samples</a>

Other questions and comments: <a href="http://www.maxim-ic.com/contact">http://www.maxim-ic.com/contact</a>

#### **Related Parts**

```
DS1822: QuickView -- Full (PDF) Data Sheet -- Free Samples
DS18B20: QuickView -- Full (PDF) Data Sheet -- Free Samples
DS18S20: QuickView -- Full (PDF) Data Sheet -- Free Samples
DS2431: QuickView -- Full (PDF) Data Sheet -- Free Samples
DS2720: QuickView -- Full (PDF) Data Sheet -- Free Samples
DS2740:
         QuickView -- Full (PDF) Data Sheet -- Free Samples
         QuickView -- Full (PDF) Data Sheet -- Free Samples
DS2751:
         QuickView -- Full (PDF) Data Sheet -- Free Samples
DS2760:
         QuickView -- Full (PDF) Data Sheet -- Free Samples
DS2761:
         QuickView -- Full (PDF) Data Sheet -- Free Samples
DS2762:
         QuickView -- Full (PDF) Data Sheet -- Free Samples
DS2770:
```

AN2420, AN 2420, APP2420, Appnote2420, Appnote 2420 Copyright © 2005 by Maxim Integrated Products Additional legal notices: <a href="http://www.maxim-ic.com/legal">http://www.maxim-ic.com/legal</a>